## **Zebra RFID SDK for Android**

## **Release Notes for v1.0.3.14** *Released 1 February 2018*

## **Contents**

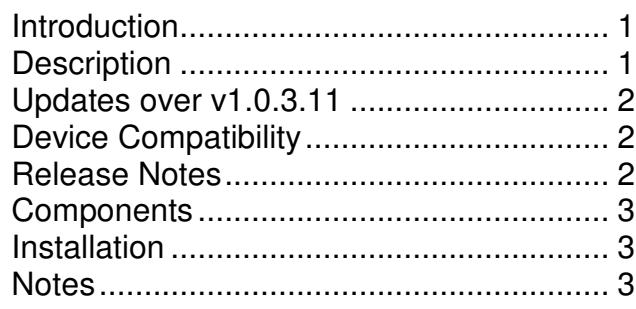

## **Introduction**

This release notes are for the Zebra RFID SDK for Android V1.0.3.14

## **Description**

The Zebra RFID SDK for Android enables Android devices to interface with the RFD8500 via its Bluetooth interface. The Zebra RFID SDK provides a powerful set of APIs that use directly the ZETI (Zebra Easy Text Interface) exclusively created to take full advantage of the RFD8500 performance, functionality and versatility. The SDK also contains the Zebra RFID Mobile API application that can be used as reference to develop new applications or to port existing applications to take advantage of the RFD8500 features.

Functionality:

- 1. Inventory A quick snapshot of the scanned RFID tags and the ability to search a tag from the list.
- 2. Rapid Read A simple screen to quickly get unique and total tag counts.
- 3. Locate Tag Use the Locate Tag feature to find and locate an item by searching for a specific Tag ID. The device will provide feedback that indicates the relative distance to the tagged item.
- 4. Filter Select/deselect a tag based on pattern criteria.
- 5. Access manipulate standard tag memory locations.
- 6. Support for Batch mode for RFID.
	- a. Auto Mode RFD8500 enters batch mode when BT connectivity is lost when inventory is still ongoing.

# **Zebra RFID SDK for Android**

- b. Batch Mode Enable User specifies that RFD8500 performs inventory in batch mode
- c. Batch Mode Disable No batch mode in which case RFD8500 stops the inventory if BT connection is lost.
- 7. Settings Configure the reader to meet your needs.
	- a. Connect your Android device to the RFD8500 once the Bluetooth connection has been established.
	- b. Configure the RFID Antenna power and link profile.
	- c. Time the Start/Stop Trigger
	- d. Control the audible beep volume
	- e. Configure reader to report only unique tags
- 8. Use the Power Management settings to optimize battery usage
- 9. Offload RFID data after RFD8500 inventories in batch mode
- 10. Battery level notifications
- 11. Export RFID data to a PC

#### **Updates over v1.0.3.11**

- Fixed issue when bigger PC value than 3000H can result in crash in SDK
- SDK handling null exception gracefully noticed in rare scenario

#### **Important Note:**

 This SDK breaks compatibility in reporting of PC value as part of tag data. Earlier version was reporting hexadecimal PC value as decimal PC value e.g. 96 bit Tag PC value is 0x3000 which was reported as 3000 earlier. Now SDK will report it correctly in decimal value as 12288 (= 0x3000)

Application can convert back PC value in HEX format to show it in similar fashion.

## **Device Compatibility**

- RFD8500
- RFD8500i

## **Release Notes**

- RFID SDK Version 1.0.3.14
- Zebra\_RFID\_Mobile\_API Version 1.0.3.24

## **Components**

The zip file contains the following components:

- RFID API3 SDK along with JavaDoc
- Zebra RFID Mobile API Application APK file and source code
- Android Studio project

## **Installation**

Supported operating systems:

- Android 4.4.x and later
- Android N verified

Developer system requirements:

- Developer Computers: Windows 7/64-bit
- Android: Android Studio (1.0 or later), and Android API Level 19 or later

## **Notes**

Refer to the RFD8500 RFID Developer Guide

Refer to the RFID8500 RFID User Guide for notes on RFID Zebra Mobile API application usage